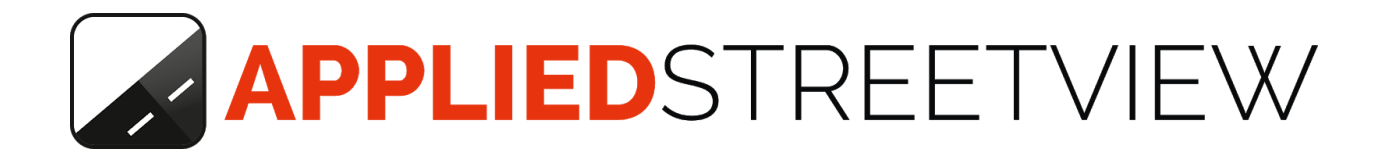

# **Player Manual**

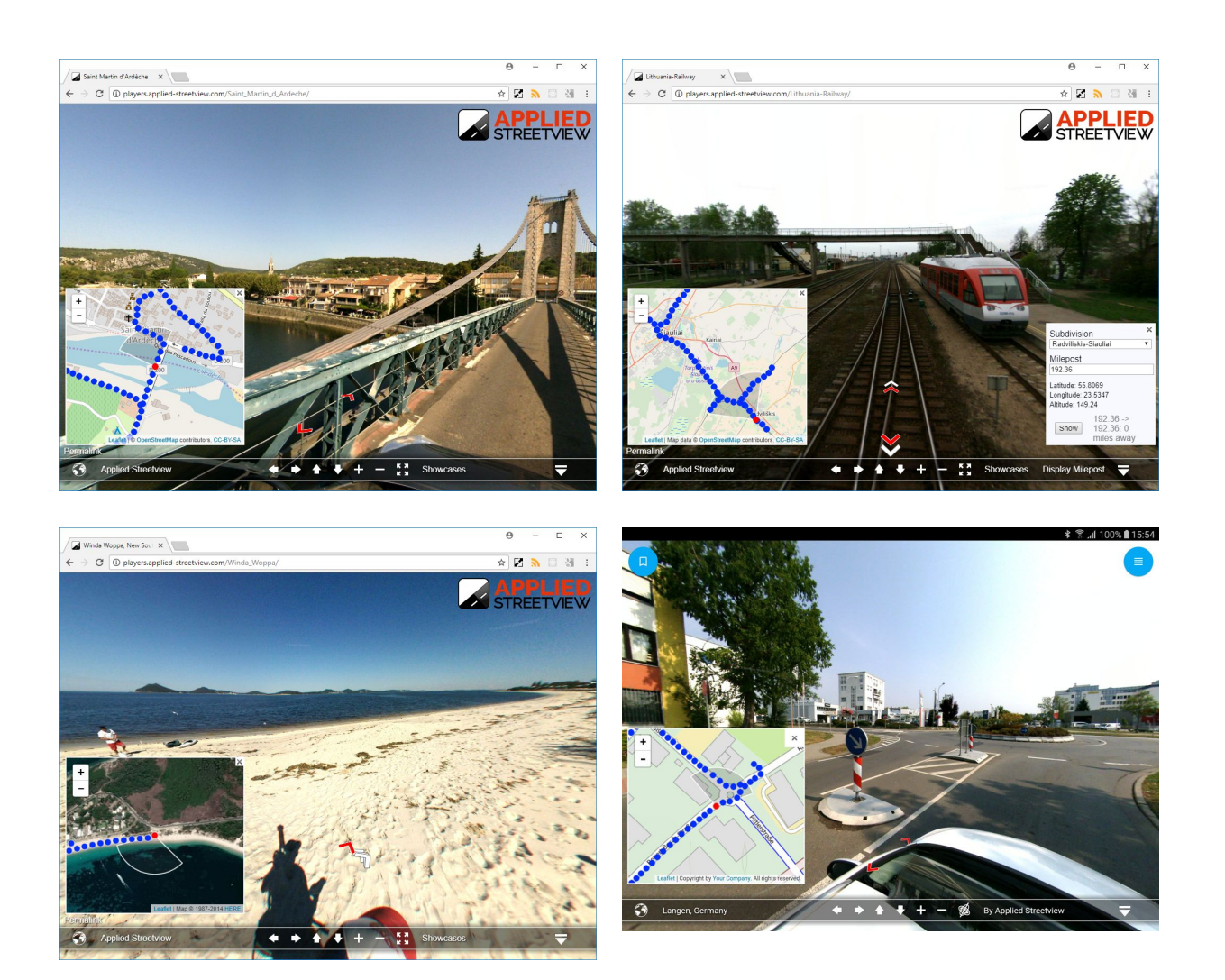

## **Index**

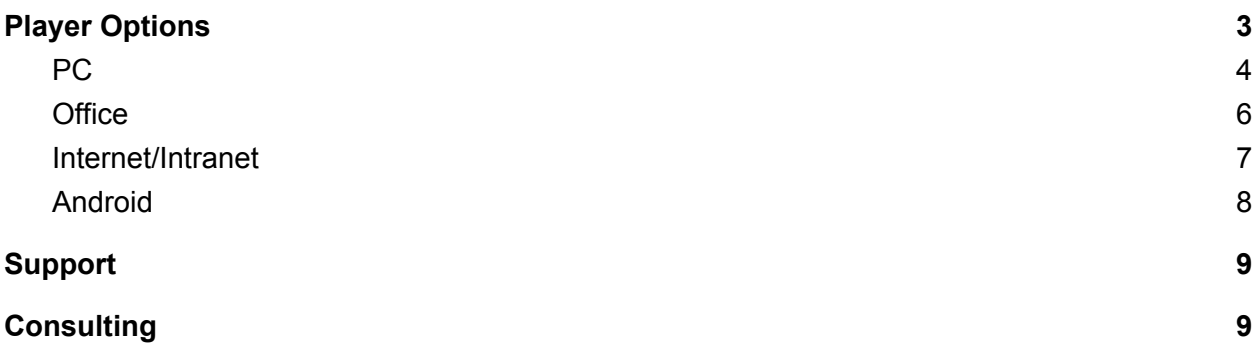

# <span id="page-2-0"></span>**Player Options**

There are four ways to run the Applied Streetview player.

## **PC**

Use the Player tab in [Creator.](http://www.applied-streetview.com/creator/)

#### **Office**

Using an [AS-server](http://www.applied-streetview.com/as-server/) program

### **Internet or Intranet**

Install the **[player](http://www.applied-streetview.com/streetview-player/)** to a LAMP web-server.

#### **Android**

It works 100% offline with the **[Android](http://www.applied-streetview.com/android-player/) Player**.

## <span id="page-3-0"></span>**PC**

### **Result**

A PC (or laptop) with a browser running the player. **The player can only be accessed from your PC or Laptop.** For this, you will first need to process the Demo dataset. Creator needs to be running for the player to work.

Download the latest **[Creator](http://www.applied-streetview.com/creator/)** program. It will work for 21 days without any limitations. Install Creator on any 64-bit Windows 7, 8 or 10 PC or Laptop.

**Download** the **Demo.zip** dataset. [Demo3-blurred.zip](http://aplsv-new.s3.amazonaws.com/Demo3/in/Demo3-blurred.zip) (979 MB) Unzip it to your hard drive.

Now follow the [Creator](http://updates.applied-streetview.com/creator2/2_0_48_i9ijs12r7cz2p6t/Creator_Quick_Start_Guide_en.pdf) Quick Starter Guide to process the data.

When done, go to the **Player** tab:

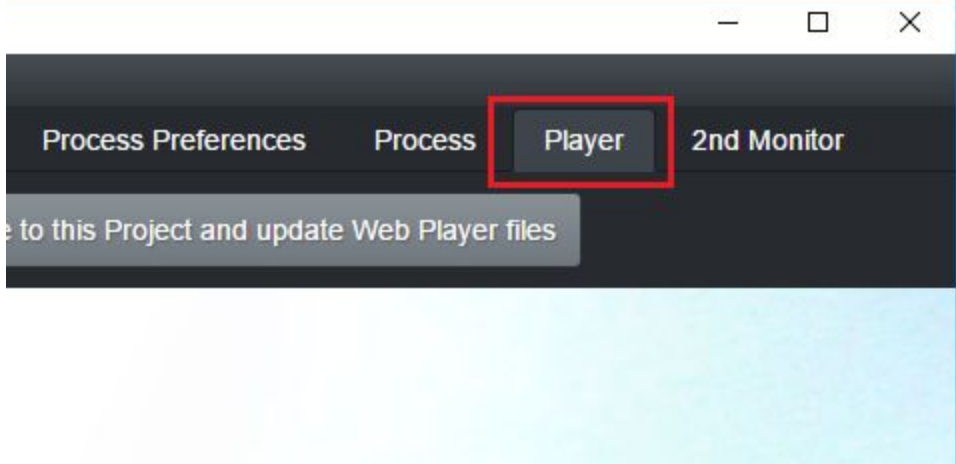

The player will open in the section below.

Alternatively, click on the **Permalink** inside the player section to open the player in your default browser.

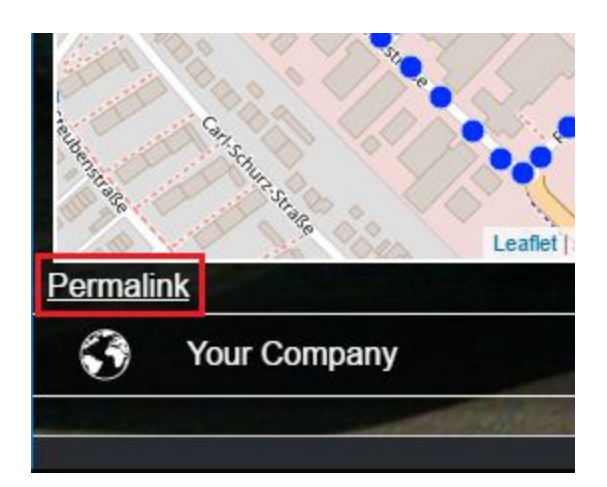

## <span id="page-5-0"></span>**Office**

**AS-server** is an easy-to-handle Windows program you can install on any 32-bit or 64-bit Windows 7, 8 or 10 PC.

The programme makes all the players from processed Creator projects accessible to your whole office.

As long as the AS-server program is running, your colleagues will be able to access the players. It provides access for many different project players at the same time.

Download the [Demo3-blurred-player.zip](http://aplsv-new.s3.amazonaws.com/Demo3/out/Demo3-blurred-player.zip) (1.59 GB) dataset. Unzip it to your hard drive.

[Download](http://updates.applied-streetview.com/as-server/1_1_3_HV2HCx8R3tKxqamM/AS-server.1.1.3.exe) AS-server. Install it. It will work for 21 days without any limitations.

See the **[AS-server](http://updates.applied-streetview.com/as-server/1_1_3_HV2HCx8R3tKxqamM/AS-server_User_Guide_en.pdf) User Guide** for the set-up instructions.

## <span id="page-6-0"></span>**Internet/Intranet**

For when you need a player that can be accessed from a web address, for example **http://www.your-company.com/player**

While the free Creator program is limited to a 21-day evaluation period, any player generated by it will continue to work past the expiry date.

We assume you are using a LAMP stack. (**L**inux, **A**pache **M**ySQL, **p**hp) If you have never worked with FileZilla, cPanel or phpMyAdmin, you should ask your company's IT department for help before installing the web player.

Download the [Demo3-blurred-player.zip](http://aplsv-new.s3.amazonaws.com/Demo3/out/Demo3-blurred-player.zip) (1.59 GB) dataset. Unzip it to your hard drive.

The following is an excerpt from the [Creator](http://updates.applied-streetview.com/creator2/2_0_48_i9ijs12r7cz2p6t/Creator_Manual_en.pdf) manual **Install the player to a web-server** chapter.

Minimum steps necessary:

#### **Database:** Create a new MySQL database on your server. Name it **Demo3-blurred-player**. Import the **Demo\player\Demo3-blurred-player.sql.zip** file to it.

## **Panorama tiles:**

Copy the **Demo\panorama-tiles** folder to your web-server.

#### **Player:**

Adjust the **Demo\player\plugins\streetview\ajax\db.php** file for access to your own database. Fill in your own access data:

\$con=mysqli\_connect('localhost','user','password','DBname');

Adjust the **Demo/player/player.xml** file for the panorama-tiles folder address on your web-server.

Fill in your own URL: tilespath="../panorama-tiles"

Finally copy the folders to your web-server.

## <span id="page-7-0"></span>**Android**

## **100% Offline**

An Android tablet with a working player that needs no internet access at all. All of the streetviews and the map-tiles are on the tablet.

Works great with **Samsung Galaxy Tab S2** (both 8- and 10-inch versions).

Download and unzip the **Langen** offline project to your tablet. (762 MB). <http://updates.applied-streetview.com/Remote-Control/Langen-OSM.zip>

This offline project has been created by the Creator program. You can convert any Creator project into an offline project by yourself.

Unzipping on a tablet might take some time.

Alternatively, download and unzip to a SD card using your PC then insert the SD card with the unzipped folder into the tablet.

[Purchase](http://www.applied-streetview.com/contact/) it to get the Android player. There is no trial version.

Install the Android player onto the tablet and open it. Click the **New Project** button and pick the unzipped **Langen** folder to add it. After that, open the new "**Langen**" project visible on the same page.

See this page for what the Android Offline Player should look like her: <http://www.applied-streetview.com/android-player/>

You can now add bookmarks using the icon in the top left-hand corner. The menu is in the top right-hand corner.

# <span id="page-8-0"></span>Support

Support is provided for the latest version of player only. Maybe your problem has already been solved?

## **Check**

<http://www.applied-streetview.com/creator> for new releases first. Then re-create the player and check again for issues.

## **Contact**

Support is available in English language.

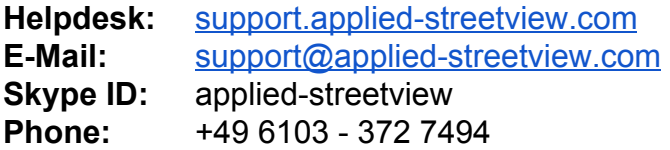

## <span id="page-8-1"></span>**Consulting**

We are available for hire for consulting.

Please contact: E-Mail: [jan.martin@applied-streetview.com](mailto:jan.martin@applied-streetview.com)<br>Skype ID: applied-streetview **Skype ID:** applied-streetview **Phone:** +49 6103 - 372 7494